## CY3210-PSOCEVAL1 EVALUATION KIT QUICK START GUIDE

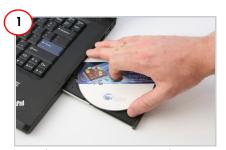

Insert the CY3210-PSoCEVAL1 kit DVD into the DVD drive of your PC.

Install the kit contents, PSoC Designer, and PSoC Programmer.

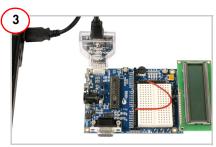

Plug in the MiniProg to the ISSP header on the CY3210-PSoCEVALL board.

Connect the MiniProg to the PC using the USB cable provided with the kit.

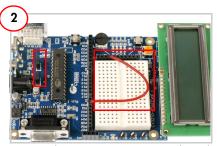

Remove the CY3210-PSoCEVAL1 board from its package.

Place the character LCD provided with the kit on J9.

Connect jumper (shunt) at JP1 and JP2. Connect the single strand jumper wire between PO1 and VR.

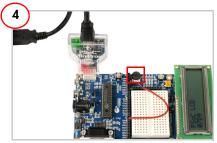

Open PSoC Programmer; click on the Toggle Power button to power the board.

Vary the potentiometer; the voltage is measured by an ADC and is displayed in hex format on the LCD module.

## CY3210-PSOCEVAL1 EVALUATION KIT QUICK START GUIDE

## **CY3210-PSoCEVAL1 Evaluation Kit Details**

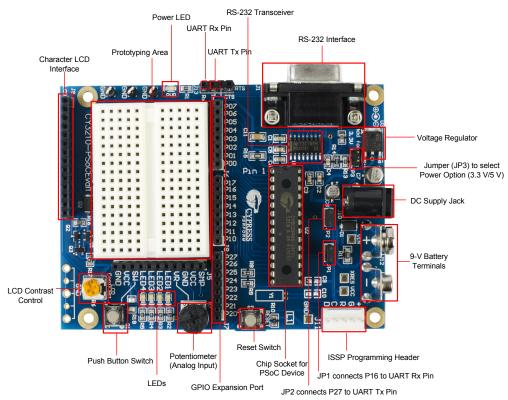

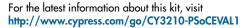

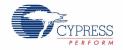